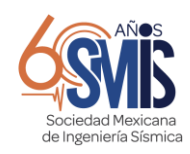

# **EMPLEO DE TÉCNICAS DE MANUFACTURA ADITIVA PARA EL DESARROLLO DE MODELOS DIDÁCTICOS PARA LA DEMOSTRACIÓN DE CONCEPTOS DE VIBRACIÓN ESTRUCTURAL**

*Adrián Pozos Estrada (1) , Rigoberto Nava González(1) , Miguel A. Hernández Martínez(1) , Oscar Pozos Estrada (1)*

<sup>1</sup> Instituto de Ingeniería, UNAM. Circuito Escolar, Ingeniería S/N, C.U., Coyoacán, Ciudad de México, 04510, [apozose@iingen.unam.mx](mailto:apozose@iingen.unam.mx)*;* [rnavag@iingen.unam.mx](mailto:rnavag@iingen.unam.mx)*;* [mhernadezma@iingen.unam.mx](mailto:mhernadezma@iingen.unam.mx)*;* [opozose@iingen.unam.mx](mailto:opozose@iingen.unam.mx)

### **XII. Docencia en ingeniería sísmica y disciplinas afines**

### **RESUMEN**

Un objetivo de la enseñanza de materias como "Análisis Estructural", "Edificación" o "Diseño Estructural" es proporcionar a los estudiantes las condiciones favorables para adquirir un conjunto de conceptos necesarios, que pueden ser muy complicados de transmitir en el pizarrón, para comprender el funcionamiento de una estructura (e.g., casa, edificio) y plantear o resolver problemas relacionados. De acuerdo con el documento "Innovaciones en la educación científica y tecnológica" de la Organización de las Naciones Unidas para la Educación, los objetivos que buscan logar un nivel aceptable de comprensión de conceptos y su aplicación no siempre se logra. Si bien la enseñanza clásica, en donde el Profesor es el protagonista, ha tenido sus frutos en años pasados, parece que la enseñanza activa puede contribuir a mejorar la compresión de ciertos conceptos, como los que se presentan en este estudio.

Lo anterior pone en evidencia la necesidad de complementar la enseñanza tradicional o clásica con elementos que permitan a los estudiantes interactuar con lo que desean aprender. Lo anterior se puede lograr mediante la inclusión de modelos físicos que permitan al estudiante construir su propio aprendizaje. El principal objetivo de este estudio es mostrar el empleo de técnicas de manufactura aditiva, comúnmente referidas como impresión 3D, para la elaboración de modelos didácticos para la demostración de conceptos de vibración estructural. Se presentan diversos ejemplos de modelos didácticos que representan diversas estructuras.

## **1 ANTECEDENTES**

En términos simples, la manufactura aditiva (MA) o impresión 3D se trata de un proceso de construcción capa por capa. Los elementos empleados para la MA incluyen: impresora para MA y material de deposición. Actualmente existe una gran variedad de impresoras para MA, así como materiales de deposición. La Figura 1 muestra algunos tipos de impresoras para MA, así como materiales de deposición. La selección del tipo de impresora para MA y material de deposición dependen del tipo de modelos a construir.

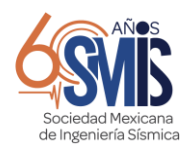

 **XXIV CONGRESO NACIONAL DE INGENIERÍA SÍSMICA** "HACIA LA RESILIENCIA SÍSMICA DE MÉXICO" DEL 1 AL 4 DE NOVIEMBRE DE 2023, GUADALAJARA, JAL.

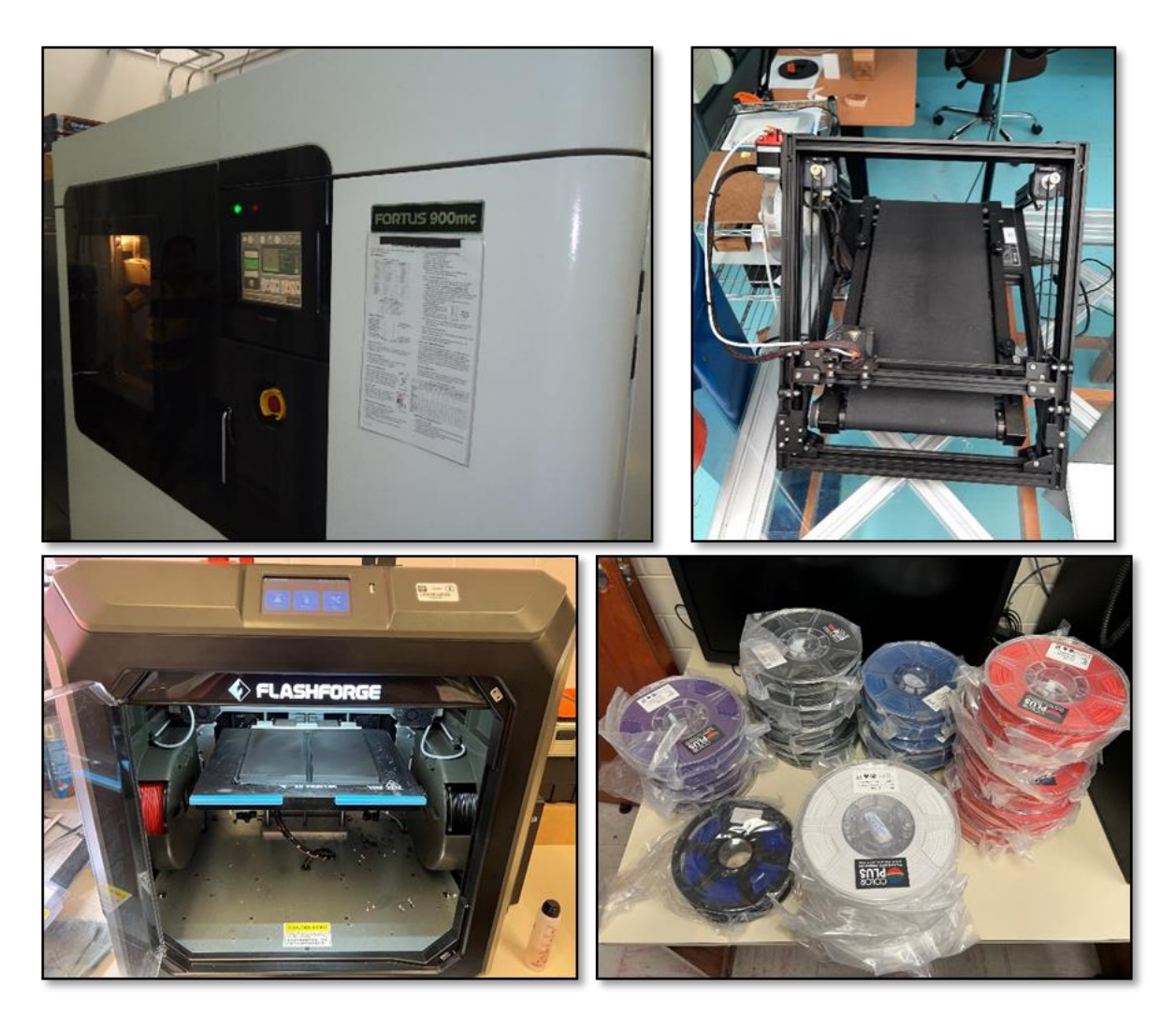

Figura 1 Algunos tipos de impresoras para MA, así como materiales de deposición.

El empleo de modelos físicos fabricados con MA ha tenido un gran auge. Por ejemplo, (Rúa Ramirez et al., 2018) mostraron el empleo de impresión 3D como una herramienta didáctica para enseñar algunos conceptos de ingeniería y diseño. Otros ejemplos del empleo de la MA mostrados en (Rúa Ramirez et al., 2018) incluyen la construcción de ejemplos de geometría descriptiva, sumas de Riemann y la definición de integral y lógica de Programación para Ingeniería Mecánica. (Chenrai, 2021) presentó un caso de estudio del empleo de MA para la enseñanza de innovación en geociencias, en donde se hacen representaciones geológicas a través de modelos físicos con MA. Más recientemente, en (Thyssen & Meier, 2023) emplearon modelos elaborados con MA como elementos de enseñanza en escuelas alemanas. Los ejemplos anteriores sugieren que el empleo de la MA y la construcción de modelos físicos surgen como un nuevo elemento de enseñanza.

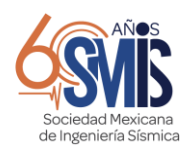

El proyecto denominado "Laboratorio itinerante para la demostración de conceptos de vibración" se trata de un laboratorio que se acercará a los estudiantes de bachillerato y licenciatura para realizar demostraciones de modelos físicos representativos de estructuras reales. Una parte fundamental del éxito de este laboratorio es el diseño, construcción y prueba de modelos físicos que serán construidos con ayuda de técnicas de MA.

De acuerdo con el Proyecto (ERASMUSD3+, 2017), el proceso de producción de un modelo 3D puede resumirse en los siguientes puntos:

Obtención del modelo 3D

*Un modelo 3D puede ser diseñado o escaneado, en ambos casos se requiere del empleo de un programa específico. En otros casos, los modelos ya diseñados pueden ser descargados de plataformas de internet.*

▪ Exportar y "reparar" modelos con extensión STL

*Se refiere a exportar el archivo que contiene el modelo 3d para visualizarlo y arreglar ("reparar") errores en la conformación del modelo.* 

Prueba, orientación, distribución y generar código G

*En un programa específico para estos fines, el modelo puede ser evaluado, reorientado y las capas pueden ser organizadas y modificadas. El código G es el "lenguaje" de las impresoras 3D que incluye coordenadas en 3 dimensiones (x, y, z).*

Impresión 3D

*El código G es ejecutado por la impresora 3D para construir las piezas o modelos indicado.*

Extracción de piezas

*Las piezas se extraen de la cámara de impresión. En ocasiones se emplean herramientas para despegar las piezas de la cama de impresión.*

Posprocesamiento

*El posprocesamiento se realiza para ajustar medidas y acoplar piezas.*

El proceso de producción descrito es adoptado en este trabajo para la elaboración de algunos modelos empleando MA.

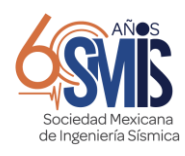

# **2 SELECCIÓN, DISEÑO Y CONSTRUCCIÓN DE MODELOS**

La selección de los modelos didácticos se basó en que estos fueran capaces de ilustrar diversos comportamientos estructurales. Por ejemplo, el modelo mostrado en la Figura 2a tiene como objetivo principal mostrar las formas de vibrar cuando el modelo es sometido a vibración por medio de un motor de masa excéntrica colocado en la parte alta del modelo o a través de vibración en la base con una mesa vibradora. El modelo mostrado en la Figura 2b tiene como objetivos mostrar el efecto del cambio brusco de rigidez con respecto a la altura del modelo. Finalmente, el modelo 2c permitirá mostrar el efecto de torsión.

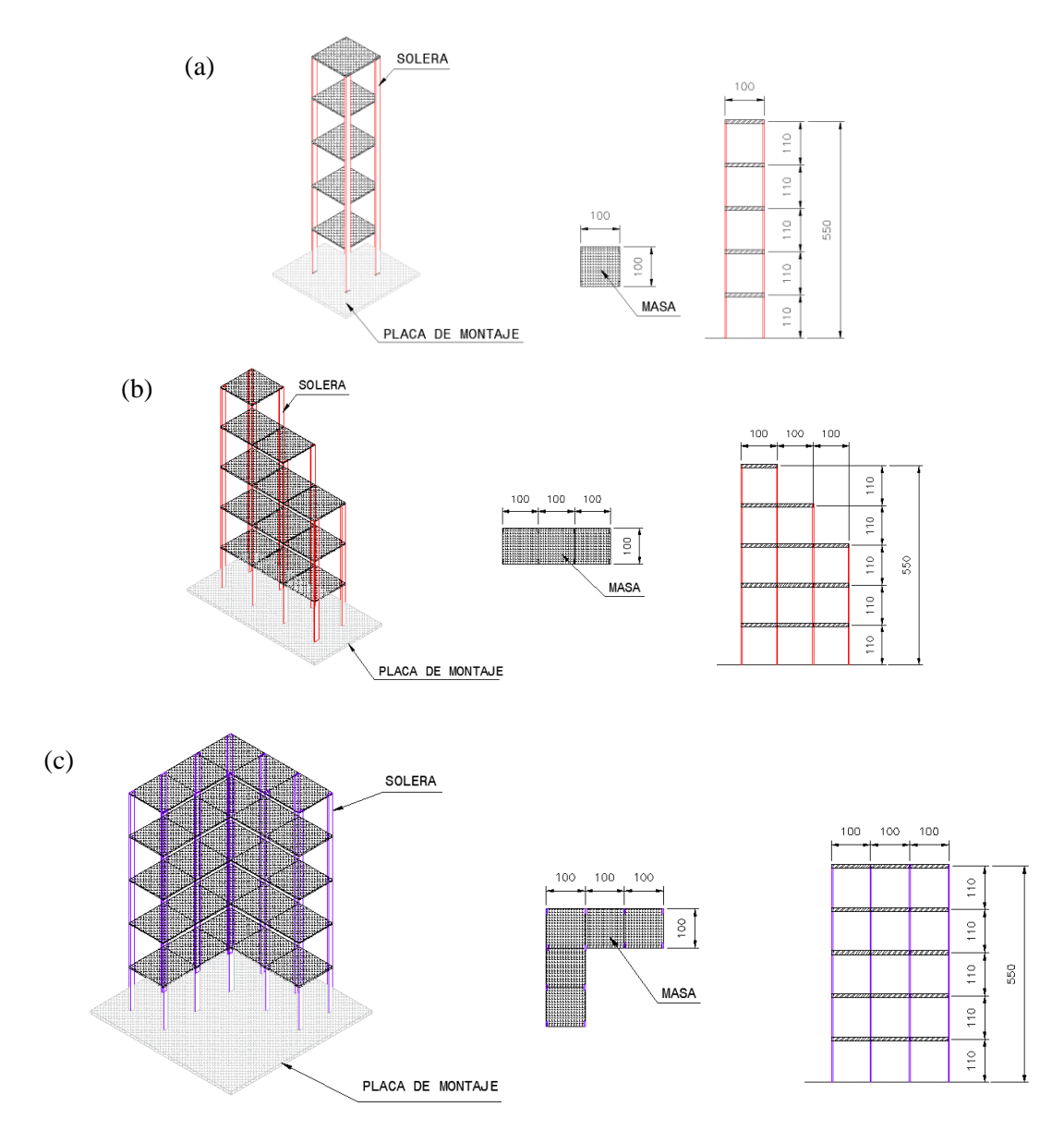

Figura 2 Esquemas de modelos didácticos de estructuras.

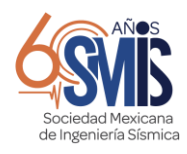

Los esquemas mostrados en la Figura 2 fueron posteriormente importados en un programa para la construcción de un modelo tridimensional con elementos sólidos. Los modelos se exportaron y repararon en el programa *flasprint* (FlashForge, 2023), el cual fue empleado también para probar, orientar y realizar la distribución del material de deposición. El archivo generado en el programa mencionado generó el código G para proceder a la impresión 3D. Una vez construidas las diferentes piezas de los modelos, estas se extrajeron de la cámara de impresión y se procedió al postprocesamiento. La Figura 3 ilustra algunos de los pasos del procedimiento descrito.

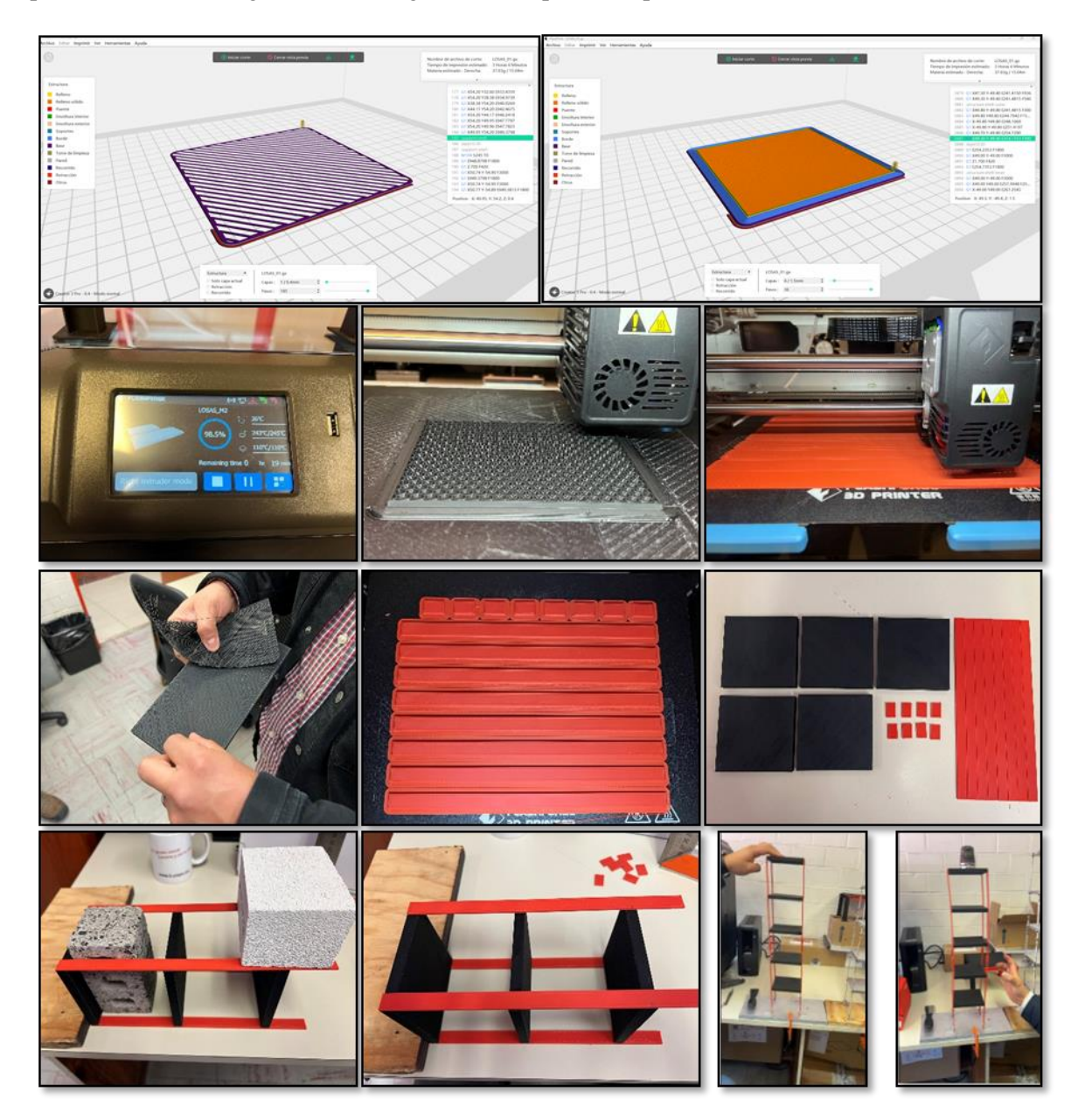

Figura 3 Ilustración de algunos pasos del procedimiento de impresión 3D.

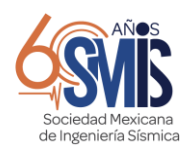

# **3 IDENTIFICACIÓN DE PROPIEDADES DINÁMICAS DE LOS MODELOS**

## **3.1 Empleo de cámara de alta velocidad para evaluación de las propiedades dinámicas de los modelos a escala**

Para el presente trabajo se utilizó una metodología de reconocimiento de imágenes para evaluar las propiedades dinámicas de los modelos a escala. La adquisición de los videos se realizó con apoyo de una cámara de alta definición *Phantom*, como la que se muestra en la Figura 4.

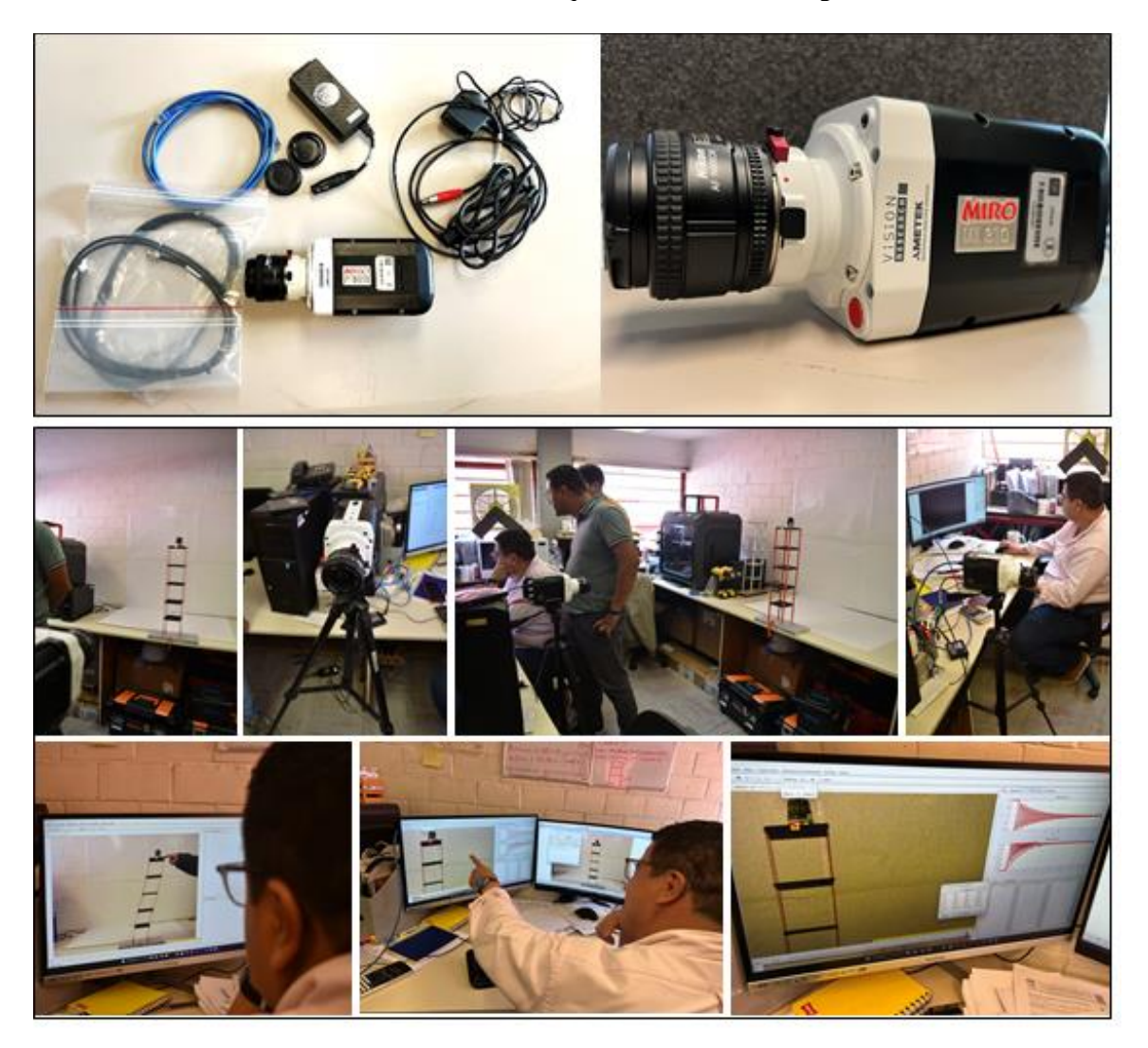

Figura 4 Cámara de alta velocidad *Phantom* empleada en las pruebas para evaluar las propiedades dinámicas de los modelos a escala (arriba) y la colocación de la cámara con respecto al modelo (abajo).

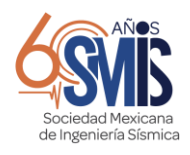

La Tabla 1 muestra un resumen de las características de la cámara de alta velocidad empleada y del lente utilizado.

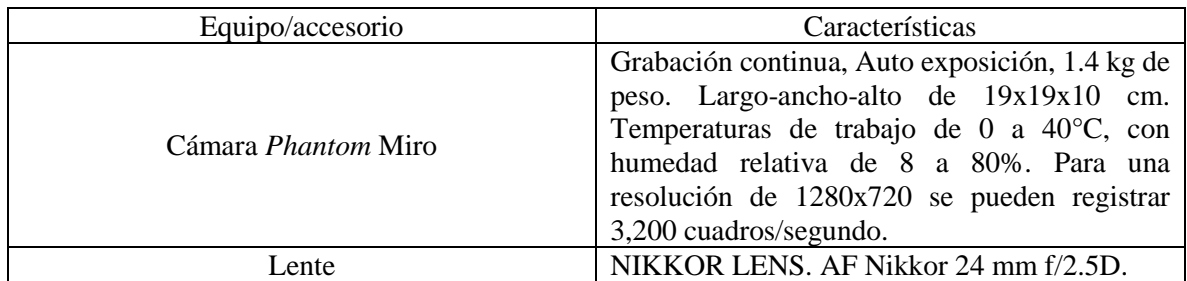

Tabla 1 Características de la cámara de alta velocidad empleada y del lente utilizado

La cámara de alta velocidad consideró la grabación de videos a razón de 256 pictogramas por segundo, se grabó un total de 42 s. Para estas pruebas no fue necesario emplear un sistema de iluminación secundario, el cual es necesario en ocasiones para mejorar la luz captada por el lente. La Figura 5 muestra la interfaz del programa (PCC, 2022) para el control de la cámara *Phantom*, en donde se observa una secuencia de imágenes del modelo físico empleado.

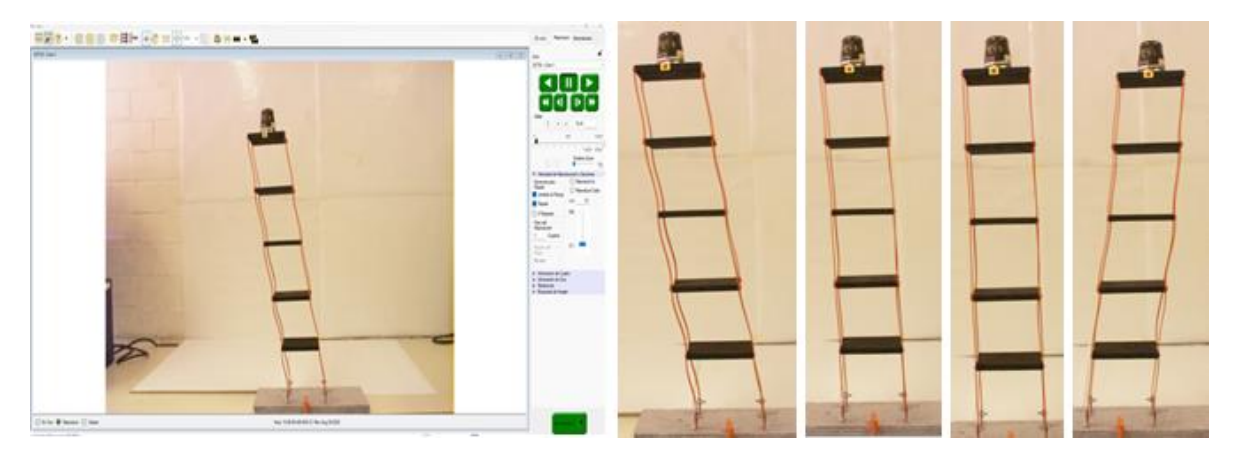

Figura 5 Interfaz del programa PCC y secuencia de imágenes extraídas del video de alta velocidad registrado.

Para el tratamiento de las imágenes se utilizó el programa *Tracker* (Brown et al., 2023), el cual es una herramienta gratuita de modelado y análisis de video construida con Java (Open Source Physics), esta paquetería se basa en el reconocimiento de puntos en el espacio en 2D, al asociar una masa o nodo de control y poder hacer su seguimiento de manera que se puedan obtener historias en el tiempo de desplazamientos, velocidades o aceleraciones. La Figura 6 muestra una imagen del programa *Tracker* en la que se observa el video del modelo físico grabado, así como la generación de las historias en el tiempo del desplazamiento lateral y vertical.

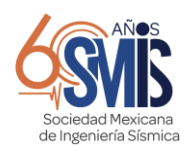

#### **XXIV CONGRESO NACIONAL DE INGENIERÍA SÍSMICA** "HACIA LA RESILIENCIA SÍSMICA DE MÉXICO" DEL 1 AL 4 DE NOVIEMBRE DE 2023, GUADALAJARA, JAL.

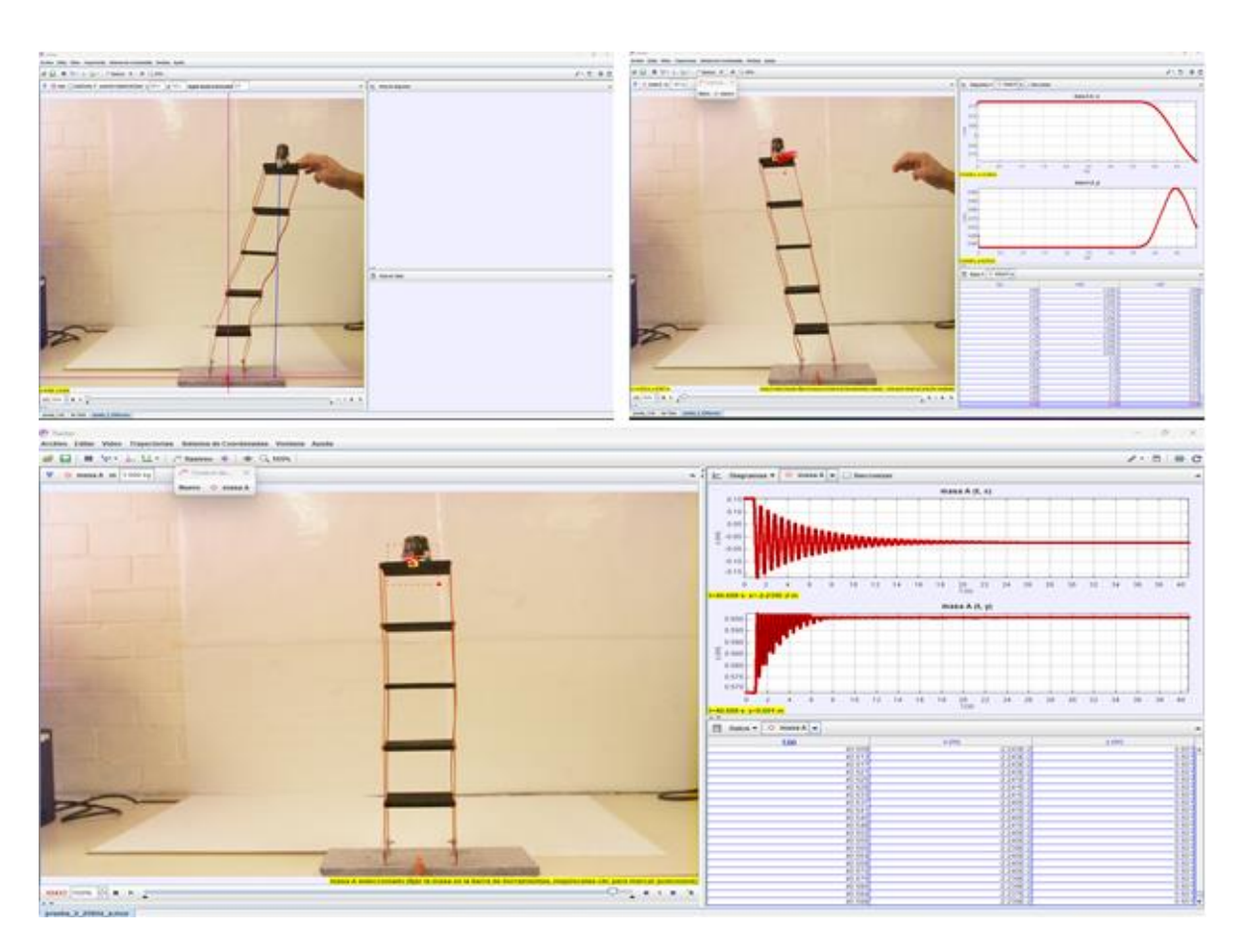

Figura 6 Programa *Tracker* y ejemplo de video procesado.

Las historias en el tiempo del desplazamiento lateral de un punto en la losa superior del modelo físico, obtenidas con ayuda del programa *Tracker*, fueron procesadas para determinar el espectro de amplitudes de Fourier con la finalidad de identificar la primera frecuencia de vibrar del modelo. Con la finalidad de verificar el resultado obtenido a través del video de lata velocidad, se instaló un acelerómetro triaxial en el modelo físico y se obtuvo la frecuencia de vibrar del primer modo. La tabla 2 presenta un resumen de las frecuencias identificadas con las dos técnicas mencionadas.

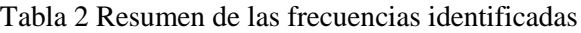

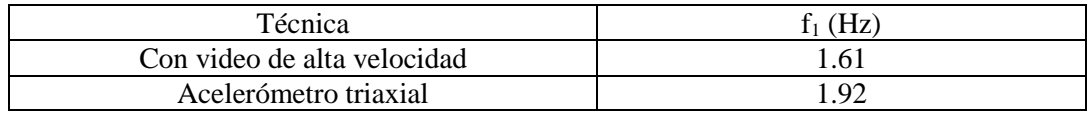

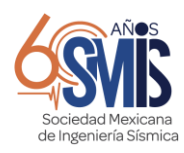

# **5 COMENTARIOS FINALES**

Se mostraron ejemplos del empleo de técnicas de manufactura aditiva para la elaboración de modelos físicos didácticos. Los modelos serán empleados para la demostración de conceptos de vibración estructural a través del "Laboratorio itinerante para la demostración de conceptos de vibración". Parte de las demostraciones para ejemplificar conceptos de vibración de los diferentes modelos incluirá la reproducción de modelos grabados con la cámara *Phantom* que permitirá a los estudiantes observar con mayor detalle las características de la vibración de los diversos modelos. También se mostrará el empleo del programa *Tracker* (de circulación gratuita) para que los estudiantes exploren nuevas alternativas para la identificación de las propiedades de vibración de los modelos.

## **6 AGRADECIMIENTOS**

Este proyecto fue realizado gracias al Programa de Apoyo a Proyectos para Innovar y Mejorar la Educación (PAPIME), con clave de proyecto PE100923.

## **7 CONTRIBUCIONES**

Adrián Pozos Estrada: Conceptualización, redacción.

Rigoberto Nava González y Miguel A. Hernández Martínez: Diseño, construcción y pruebas de modelos, redacción.

Oscar Pozos Estrada: Asesoría en el empleo de cámara de alta velocidad y en programa *Tracker*.

### **8 REFERENCIAS**

- Brown, D., Christinan, D., & Hanson, R. M. (2023). *Tracker Software, Video Analysis and Modelling Tool* (6.1.2). Open Source Physics.
- Chenrai, P. (2021). Case Study on geoscience teaching innovation: Using 3D printing to develop structural interpretation skill in higher education levels. *Frontiers in Earth Science*, *8*. https://doi.org/10.3389/feart.2020.590062
- ERASMUSD3+. (2017). *Methodology for defining 3D printing exercises suitable for transversal education. Develop methodology for creating new didactic 3D printing design*. 3D printing of VET centres. https://www.e3dplusvet.eu/wp-content/docs/O1A5-EN.pdf

FlashForge. (2023). *FlashPrint* (5.6.0). Zhejiang Flashforge 3D Technology Co. Limited.

- PCC. (2022). *Phantom Camera Control (PCC)* (3.7.802.0). Vision Research AMETEK Materials Analysis Division.
- Rúa Ramirez, E. B., Jiménez Diaz, F., Gutiérrez Arias, G. A., & Villamizar, N. I. (2018). Impresión 3D como herramienta didáctica para la enseñanza de algunos conceptos de ingeniería y diseño. *Ingeniería*, *23*(1), 70–83. https://doi.org/10.14483/23448393.12248
- Thyssen, C., & Meier, M. (2023). 3D Printing as an element of teaching—perceptions and perspectives of teachers at German schools. *Frontiers in Education*, *8*. https://doi.org/10.3389/feduc.2023.1233337